# 基于 Teamcenter8 平台的元件汇总表功能开发

李 登

(西安导航技术研究所,西安 710068)

搞要:论述了一种基于Teamcenter8平台的元件汇总表开发方式,此开发较为灵活且可 配置,可以帮助设计人员快速生成准确可靠的元件目录,同时可以应对多变的规则变化。 关键词: PLM; Teamcenter8; 电气装配结构; POI; Eclipse

# Function Development of Element Directory List Based on Teamcenter8 Platform

Li Deng

(Xi'an Research Institute of Navigation Technongy, Xi'an 710068)

**Abstract**:This article focuses on a more flexible and configurable element directory development, which is based on the Teamcenter8 platform. It can help electrical engineers to quickly generate accurate and reliable Element Directory, and can also respond to changing rules.

**Key words:** PLM; Teamcenter8; electrical assembly structure; POI; Eclipse

#### 1 引言

随着人类社会的数字化、信息化和自动化,电子 元器件在国防行业中的使用越来越频繁,担负的任务 也越来越重要。电子元器件的选用及装配的正确关系 到整个系统能否正常运转,几乎与器件本身的性能同 等重要,如何保证元器件数据的准确性及可靠性保证 技术已经成为当前产品全生命周期管理的一个极为 重要的研究方向。

产 品 全 生 命 周 期 管 理 ( Product Lifecycle Management,简称 PLM)系统是保证数据完整、准 确的管理工具,已经在军工行业中起到了越来越大的 作用,在电气数据管理方面形成一套完整的从元器件 选择和使用、元器件评审、采购、检测与筛选、供方 控制、入库、保管、出库、发放,到元器件失效分析、 处理,到完成电装和调试的采购、调试、管理体系。

但是随着电气设计、仿真技术的不断进步,电气 设计将趋向整体化、交叉化和综合化。这些变化虽然

作者简介: 李登(1985-),助理工程师, 计算机科学与技术专业;研究方向: 企业 信息化。 收稿日期:2013-04-08

为电气学科的发展提供了有利的环境,推动了电气设 备向智能化方向发展,但是越来越多的生产任务以及 交叉的业务需求变更,对元器件的数据管理以及后端 进行的采购、齐套、装配造成了很大的麻烦。为了更 有效地提高数据的可靠性,完整性,完成元器件选用 及采购的控制,需要建立一个能够自动控制的机制来 完成这一功能目标。

一般在电路设计软件中,都有元器件汇总的功 能,但是通过此功能汇总出的数据并不能直接指导生 产和采购,需要根据各企业要求再次腾写到其他软件 打印出来。本文通过对 PLM 系统的二次开发,能够 快捷并准确地汇总所选用的元器件。

## 2 Teamcenter8 平台系统架构简介及所遇到的问题

Teamcenter8 平台是全球著名的服务和软件咨询 公司西门子(Siemens)的产品。它是一个集成解决 方案,以产品为中心,以项目管理为手段,覆盖了产

品生命周期的各种活动,以管理结果为中心,进行各 类业务数据的管理并实现相应的管理思想。 Teamcenter8 平台的二次开发包括两种方式:一种为 服务器端(ITK), 以 C 或 C++开发为主, 特点是部 署方便,效率较高,通常用于较大数量数据的提取及 流程的应用;另一种是客户端的开发(RC),以 JAVA 为主, 基于 Eclipse 平台进行插件开发, 开发方式灵 活。本文将重点关注客户端的开发如何满足元件目录 表灵活的开发需求。

一般的企业在进行电路设计结果的管理时,将电 路设计的完整设计工程包交设计师保存,使用时再进 行调用。使用 PLM 系统管理后, 设计流程变更为, 设计时通过在软件中选取 PLM 系统中元器件信息组 成产品结构,设计完成后打包上传,在系统中完成电 子化审签后归档,在指导物资采购及生产加工装配时

> ■ ● WG00004107-多层瓷介电容器 Item –存放全部Item版本对象共性的数据 ₹ WG00004107 Item Master (Form) – 存放Item的属性 Item Revision – 存放这个版本特有的数据 □ △ WG00004107/A:1-多层瓷介电容器 Item Revision Master (Form) – 存放Item Rev的属性 ₹ WG00004107/A

问题。

3 实现原理

图 1 元器件 Item 基本结构

在功能开发过程中,企业会制定纸质管理时所存 在的数据模板,用于统一设计规程及标准化的需要。 PLM 系统可以随时随地对电子化的产品结构进行器 件信息提取及汇总,高速准确反应产品结构的更改, 快速指导齐套及装配工作。为了尽可能地降低业务流 程变更给设计师带来的变化,将产品数据按照企业所 需模板进行开发定制。

Teamcenter8 采用基于 Eclipse 平台的 RCP (Rich Client Platform)插件进行技术开发,使用扩展点增加 菜单项,通过后台调用 JAVA 程序进行处理输出,以 Teamcenter8 系统自带的 API 及相关 API 实现所需要 的功能[1]。

根据需要分为四个主要的功能模块进行设计:产 品结构根对象及其整体子结构数据的获取,对获取到 的数据处理及排序,注入 Excel 中,对于上述三种业 务逻辑,可以把程序划分为"顶层产品结构获取"、"产 品数据处理"、"注入 Excel"三个模块进行设计。

为了满足企业不断变化的需求及元器件标准修 订带来的重复开发,系统在设计时采用了基于首选项 配置的开发方式,通过调用首选项中的元器件类别条 目,可根据企业需要汇总出各类元器件信息及变更元 器件汇总表中的元器件类型数据,灵活地进行汇总。

#### 4 实现方式

的产品。

在 Teamcenter8 进行客户端的开发,包括两个步 骤:程序注册以使系统识别、程序开发实现逻辑。

根据上传的产品结构进行物资齐套及生产。在进行开 发时发现很多问题,图纸信息不全导致汇总出的数据 不准确,必须根据企业标准化要求进行导出,最终还 是通过制度层面的约束及技术上的实现解决了这些

Item是Teamcenter8中的基本数据模型, 如图1所 示。一般是产品的组成部分(整机/整件/部件/零件/ 标准件/元器件)或者是其它的数据(技术文档,工艺 规程,工程更改等)。Item下的数据一般是用于版本控 制的数据,版本上的信息是可跟踪的,可恢复的,或 者是用于具有产品结构(Bill Of Material,简称BOM)

#### 4.1 程序注册

程序注册的目的就是要让 Teamcenter8 的平台 能够识别当前开发内容。只需要在在客户化程序包 com\teamcenter\RAP\common\actions 目录下新建一 个客户化的名为 actions\_user.properties 注册文件, 添加代码完成对程序的注册即可。

#### 4.2 编写程序逻辑

程序注册完成后,需要在 Eclipse 开发平台下完 成元件目录表程序逻辑的编制,以完成元件目录表的 汇总功能。

#### 4.2.1 顶层产品结构获取

程序的入口在客户端结构管理器菜单中,点击注 册时加入的菜单"元件目录表",自动开始工作:初 始化对象 AbstRAPtBOMLineViewerApplication 与 TCSession;首先定义对象 Tree,用于获取树状结构 BOMTreeTable Tree = app.getViewableTreeTable(),  $\ddot{\mathcal{R}}$ 取 BOM 行所对应的 Item TCComponentItem relItem =selectedLine.getItem();根据该 Item 的版本获取该版 本的表单属性 TCComponentForm relItemVerMaster= (TCC o m p o n e n t F o r m ) r e l I t e m V e r . getRelatedComponent("IMAN\_master\_form\_rev")。

## 4.2.2 产品数据处理

获取顶层产品结构及连接关系后,进行预数据处 理。首先获取连接状态及选中的 BOM 行 YJReport yjReport =new YJReport(selectedLine,session);接下来 对数据属性进行提取,定义 Vector<vtKeys>存放数据 属性名,递归获取选中行下的所有只要是元器件对象 类型的对象: yjReport.getYJDatas(selectedLine. g e t C h i l d r e n () ) ; 然 后 获 取 器 件 属 性 : ArrayList<HashMap<String,Object>> yjDatas = yjReport.handlerYJDatas();最后对获取到的元器件数 据进行分类,并进行处理:ArrayList<HashMap< String,Object>>yjDatas=yjReport.handlerYJDatas()。

# 4.2.2.1 按照系统配置的首选项对数据进行归类

首选获取元器件的分类属性,确定元器件的分类 方 式 , 获 取 分 类 属 性 后 i t e m R e v i s i o n . getClassificationClass(), 对前七位进行处理, 然后根 据"Cetc20\_Class\_Name\_And\_Id"系统首选项进行分 类顺序的排序,组成 HashMap<String,Object>的成对 对象, 然后输出 resultDatas.put(className,arrList)。 4.2.2.2 对获取的产品结构进行排序

根据获取的 arrList 属性条目,根据产品结构的 BOM 行的备注即元器件位号进行排序。首先按照位 号第一位字母排序,再按照阿拉伯数字排序,如 C1~ C24 等信息进行排序。最后按照 className 再次拆分 为分条,并在分类中增加空行 addNullLine, 组成最终 所需要的对 HashMap<String,Object>。

#### 4.2.3 注入 Excel

获 取 数 据 集 对 象 TCComponentDatasetType dsType=(TCComponentDatasetType)session.getTypeCo mponent("Dataset");根据数据集对象获取系统内定义 的模板 TempleDS =dsType.find(""); 获取 Excel 物理文件 template(File[] TempleFile=TempleDS.getFiles(""));将 属性对象依次写入 Excel: HSSFRow row= sheet. getRow((short) NUM), HSSFCell cell=row.getCell(( short)  $2$ ).

#### 5 应用效果

本功能已经通过了一定的压力测试,在某企业曾 经成功获取过 1000 个器件的元件目录表,如图 2 所 示,耗时 5min, 且配置灵活, 只需通过修改首选项即 可完成规则的修改,代替了手工编辑元件目录表时繁 琐的工作量,较大地提高了采购和生产的效率。

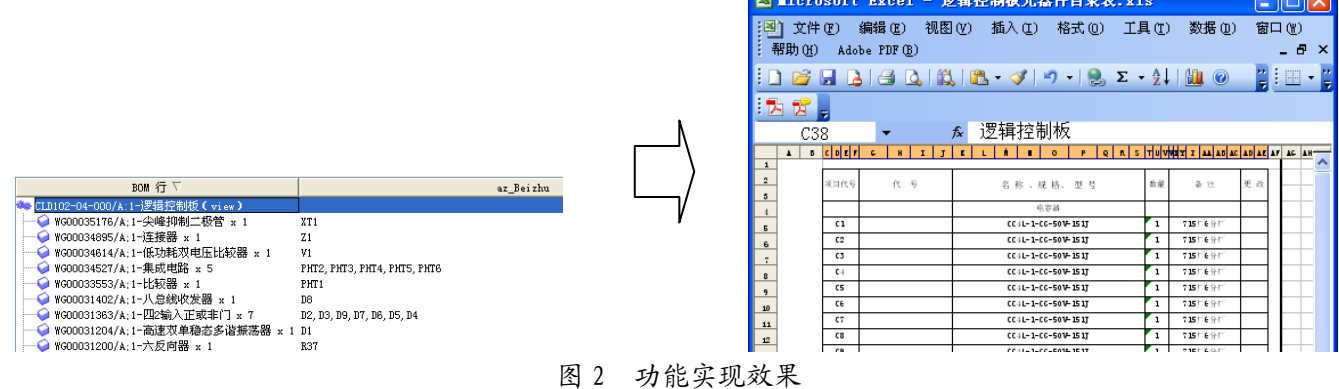

源。

#### 6 结束语

在Teamcenter8 平台的基础上,运用Java、Eclipse、 POI 等多种技术对 Teamcenter8 进行开发, 实现了元 件目录表的数据导入<sup>[2]</sup>。在这个功能的辅助下,优化 了原有纸质化管理时的流程,优化了产品速度,提高 了采购及装配的速度,提供了统一的产品数据管理

#### 参考文献

1 SiemensTeamcenter. Teamcenter 2007 Getting Started with Customization. 2009

2 Siemens Teamcenter. Integration Toolkit Programmer Guide. 2009